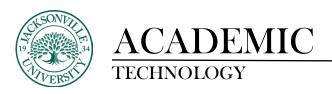

## **Date Management Tool**

Before you begin to change any dates, just be mindful that you have three adjustment options to select from in **Date Management**.

- Use Course Start Date
- Adjust by Number of Days
- List All Dates for Review

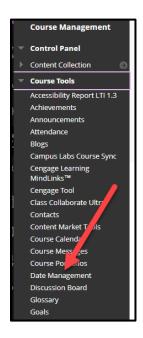

Choose Date Management from the Course Tools option found under Course Management.

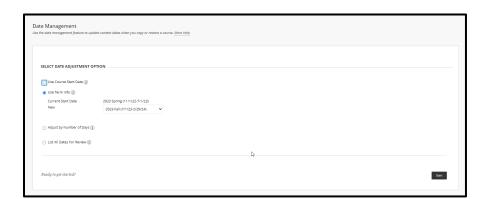

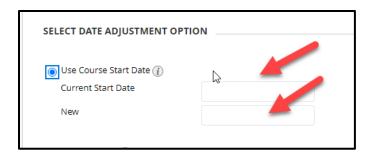

The first option changes the course start and end dates for general date changes that span the length of the course in the term.

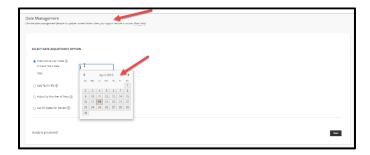

When you select the current start date and new start date, a calendar will appear allowing the term date to be chosen for each input box. These should populate automatically.

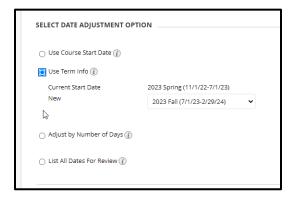

Here is an example of the term date changes.

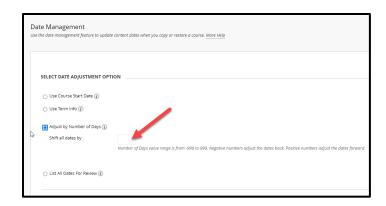

If you are choosing to change the days by a specific number due to assignments and testing occurring in sequence, this would be the option of choice. You would simply add the days needed to be added to each assignment in the input box provided.

| Date Management Use the date exception of the transfer of the same part of the same part of | Ī |
|----------------------------------------------------------------------------------------------------|---|
| SILECT BRIT AGRISTMENT OPTION                                                                                                    |   |
| ○ Use Course start Good ②                                                                                                    |   |
| ○ Use Term Info (j)                                                                                                    |   |
| ○ Adjust by Number of Days (f)                                                                                                    |   |
| is tot All Dates For Review (f)                                                                                                    |   |
| D <sub>c</sub> Rendy to pet storned:                                                                                                    |   |

The final option allows you to edit each date for a more custom date change especially when courses are taught across multiple terms and dates are not consistent. You can also select a group of item dates by clicking the box to the left of each title. The pencil will allow you to edit each individual or group set.

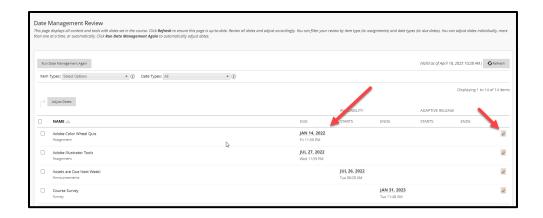

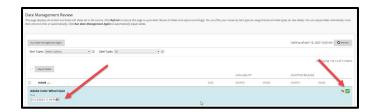

Once you are in edit mode, you will see the date change box appear on the left side of the light blue section now highlighted. When the date has been changed, click the checkmark in the green square on the right side to accept the changes or the left arrow to cancel the change. The section will turn a beige-yellow color when edits have been updated.

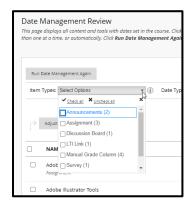

You can also filter by item type which would allow faster date changes if items fell in a particular sequence in the course.

Each of the **Date Adjustment** options will take you to the **Date Management Review** page where you can finalize your dates. Additionally, you will receive a summary email with the old and new dates to cross-check for errors.

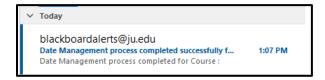